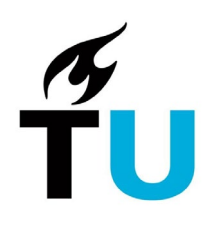

## Multi factor authentication

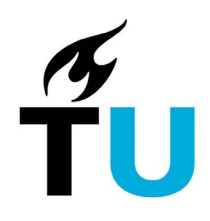

## Multi Factor authentication

Multi-factor authentication (MFA) is an addition to your username and password to further increase the security of your TU Delft account. When you log in via MFA, you enter your user name and password as usual, as well as a one-time code that is only available to you. This makes the information in your Microsoft account extra secure.

The first time you log in to Microsoft Teams, you will see a window where you can set up the MFA. Click on What is Two Factor Verification if you want to read more about MFA.

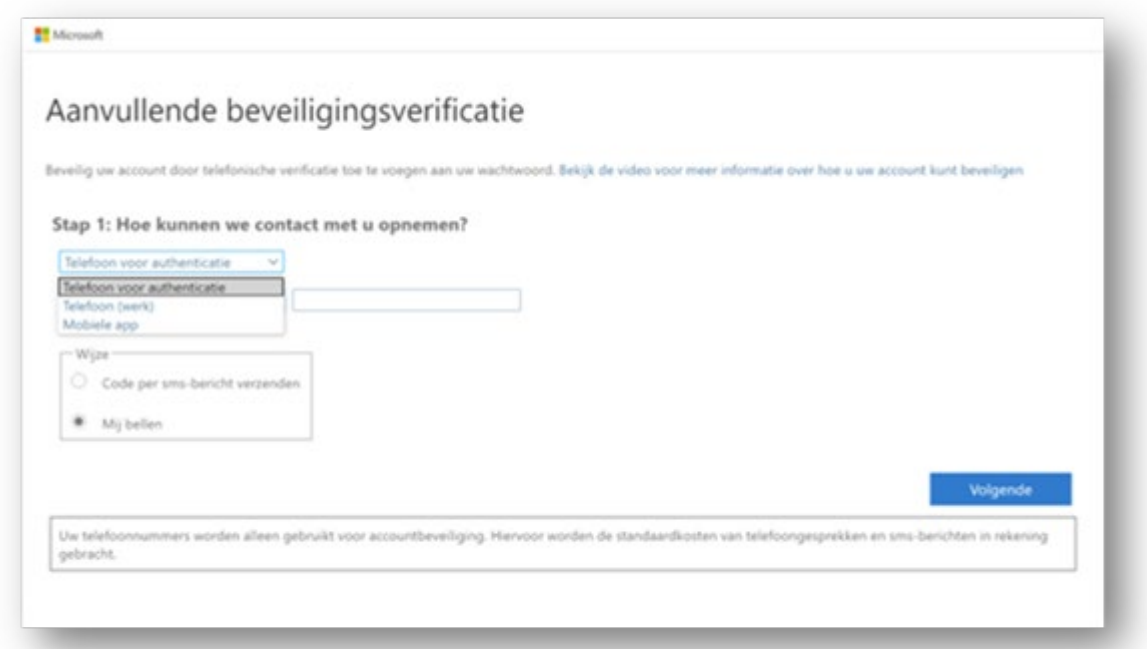

You cannot proceed until you have set up at least one verification method. Below you will find the available methods for TU Delft. You can specify three different methods for MFA: calling, texting or using the app. In this example we will use the option "Send code by SMS".

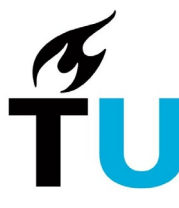

1. Enter your (business) 06 phone number. You will then receive a 6-digit login code for verification purposes.

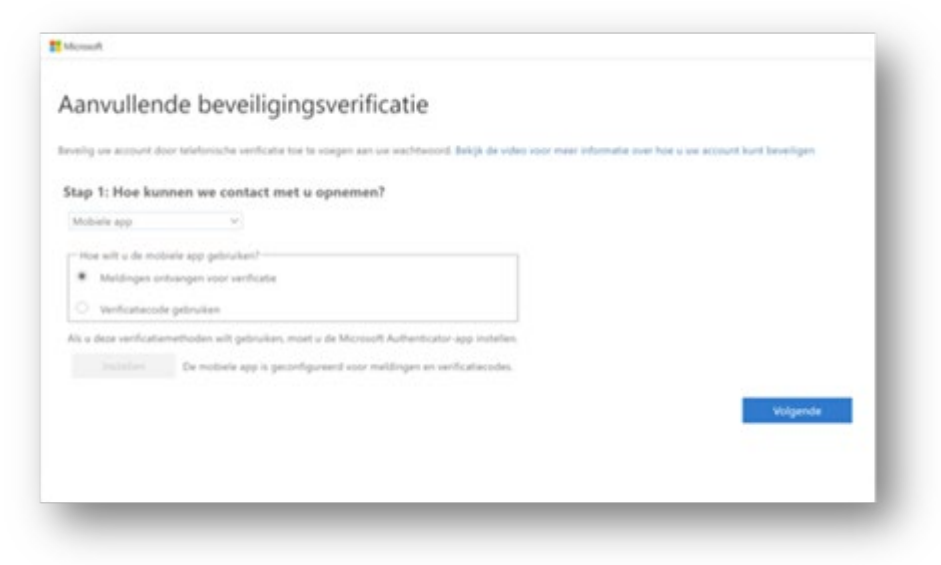

2. Finally you will be asked to download the Teams desktop app or use the Teams online.

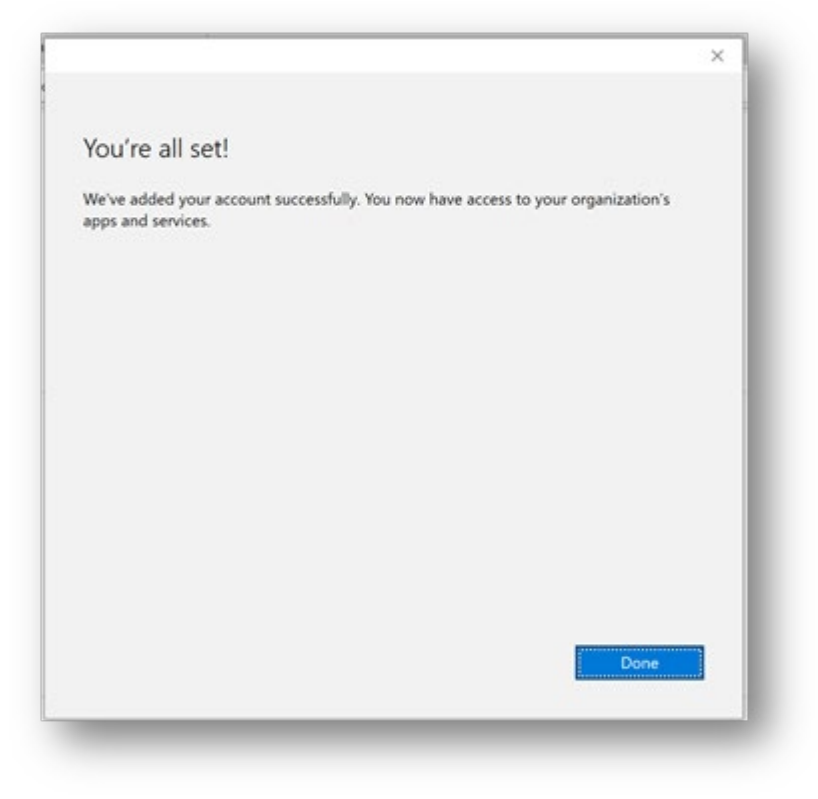